#### Usability Testing in Federal Libraries: A Case Study

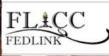

FLICC Libraries & Emerging Tech Working Group February 9, 2011 Nicholas Taylor Supreme Court of the United States Library

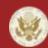

SUPREME COURT OF THE UNITED STATES

http://www.supremecourt.gov/

the slide where I tell you about what I'm going to tell you about

- usability matters
- we did usability testing and so can you
  - challenges
  - processes (i.e. how we confronted challenges)
  - ultimate triumph

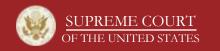

### what is this "usability" thing I keep hearing about?

- *"ease of use and learnability of a human-made object"* –<u>Wikipedia</u>
- "if the user can't find it, the function's not there"

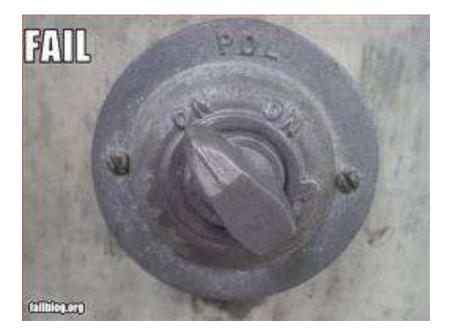

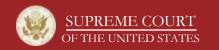

you're a federal library; has this ever happened to you?

• your websites live on the intranet

so much for <u>cool usability testing web apps</u>

- you have a limited budget for usability tools
   so much for Morae
- you lack access to in-house expertise
  - so much for...hold on, it's not as hard as you think!

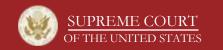

Supreme Court Library: it's all about the research

- performs research for justices' chambers
- curates resources for said research
- maintains information applications...to help with research
  - among them, the Virtual Library

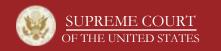

### the Virtual Library, our electronic resources access portal

- contains 1,000+ links to subscription, nonsubscription, and local electronic resources
- maintained by Content Team composed of five Research and Technology librarians
- built with ASP.NET, JavaScript, Dreamweaver
- originally built in 2004, grew organically

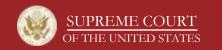

# to redesign a Virtual Library, in convenient flowchart form

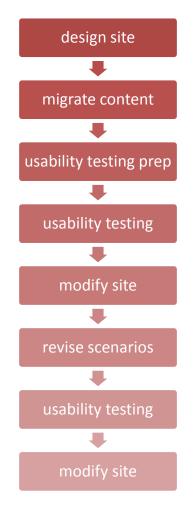

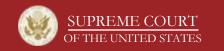

http://www.supremecourt.gov/

## usability testing prep, elaborated

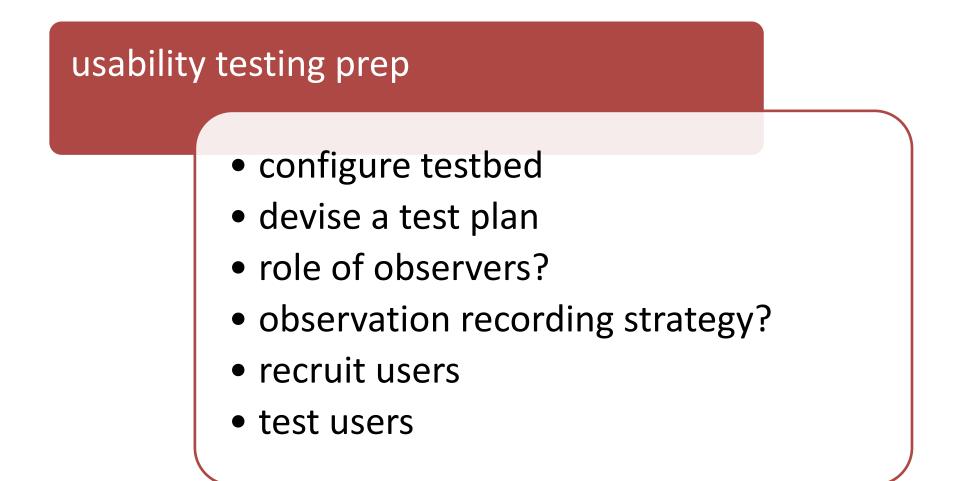

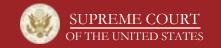

usability testbed: the free software that makes it happen

- Usability Testing Environment (UTE) v2.0
  - free to feds
  - Windows XP compatible
  - IE-based task administration
  - <u>http://utetool.com/</u>

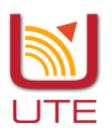

- CamStudio v2.0
  - free/open source
  - Windows compatible
  - screen and audio recording
  - <u>http://camstudio.org</u>

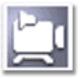

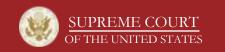

### usability testing environment

- enclosed office
- PC equipped with microphone and testbed software
- one user at a time
- one hour time block
- two observers

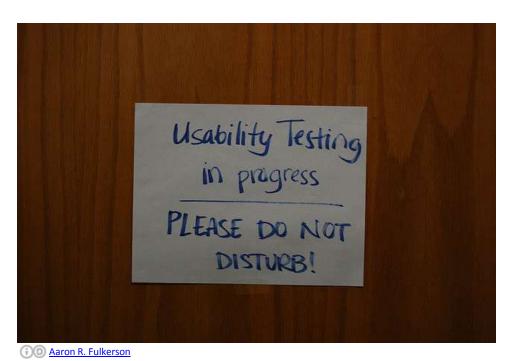

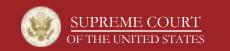

# devise a test plan: what do you want to test today?

- what do you want feedback on?
  - well, what design decisions are you most ambivalent about?
  - breadth versus depth
  - you can't test everything

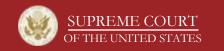

where the rubber hits the road: translate test plan into scenarios

- navigational task
  - what page should user start on/end up at, and how should s/he navigate between the two?
- feedback
  - more open-ended
- codify expectations in a document that observers can quickly annotate in test session

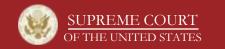

#### example scenarios

- "where would you expect to find resource X?"
- "what would you label this?"
- "is there anything that strikes you immediately?"
- "what are your impressions of the text size?"
- "where would you look for a tool that does X?"
- "is there anything you feel that is missing?"

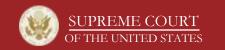

example: single scenario from observer note-taking sheet

- Find Justice Kennedy's testimony before Congress on the Court's Fiscal year 2008 appropriations.
  - 1. top nav link: 'Links by Subject'
  - right box: 'About the Supreme Court' / 'The Court as an Institution' > Appropriations
  - lower right box: 'Supreme Court Appropriations Documents by Year' > drop-down for specific year > FY2008
  - 4. second entry: 8 March 2007 > pp. 1-35

### recruiting users

- find most passionate users
- how many is 'enough'?
- breadth versus depth
- don't let them fall off the giant, floating keyboard

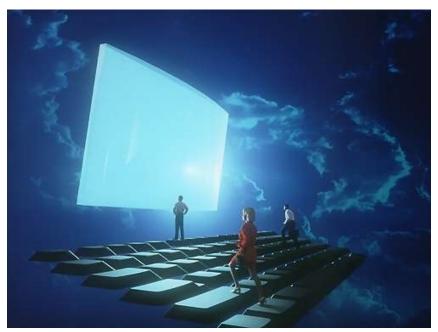

Free Stock Photos Library

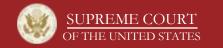

#### administer usability test

- start UTE and CamStudio
- consent form
- instructions
- observer intervention, as needed

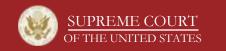

#### observer summary spreadsheet template

| Name    | Navigation Path | Scenario Responses | User Suggestions | <b>Observer Comments</b> |
|---------|-----------------|--------------------|------------------|--------------------------|
| User #1 |                 |                    |                  |                          |
| User #2 |                 |                    |                  |                          |
| User #3 |                 |                    |                  |                          |
| User #4 |                 |                    |                  |                          |

- Scenario Response noteworthy comments
- **Navigation Path** (if applicable) what path did the user take?
- User Suggestions incidental suggestions about any aspect of the site
- **Observer Comments** summary of all user feedback plus observer comments

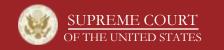

## scenario 9 (of 10)

- Find Justice Kennedy's testimony before Congress on the Court's Fiscal Year 2008 appropriations.
- Expected path: Links by Subject > Appropriations > FY2008

| Name    | Navigation Path                                                                        | Scenario Response                                                                                                    | User Suggestions                                                                                                  | Observer Comments                                                                                                    |
|---------|----------------------------------------------------------------------------------------|----------------------------------------------------------------------------------------------------|----------------------------------------------------------------------------------------------------|----------------------------------------------------------------------------------------------------|
| User #1 | <ol> <li>Links by Subject</li> <li>Legislative</li> <li>Legislative History</li> </ol> | <ul> <li>Would probably go directly<br/>to THOMAS.</li> <li>Would use LexisNexis or<br/>Judiciary Committee<br/>website.</li> <li>Conflated "Legislative<br/>History" and "Legislative."</li> </ul> | <ul> <li>Use "Supreme<br/>Court Annual<br/>Budget Hearing"<br/>label rather than<br/>"Appropriations."</li> </ul> | <ul> <li>Even having been primed with "Appropriations," no users thought to look for a section by that title.</li> <li>Three users went directly to Links by Subject, then had trouble from there.</li> </ul> |
| User #2 |                                                                                        |                                                                                                    |                                                                                                    |                                                                                                    |
| User #3 |                                                                                        |                                                                                                    |                                                                                                    |                                                                                                    |
| User #4 |                                                                                        |                                                                                                    |                                                                                                    |                                                                                                    |

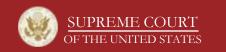

after the users have clicked and spoken: results analysis

- enhance observer session notes by rewatching videos
- distill all notes into summary findings
- present findings to redesign team
- not all findings are actionable; users aren't always right!

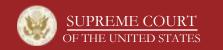

#### examples of feedback-informed modifications

- removed non-interactive interface elements that users thought were interactive
- removed superfluous graphics
- renamed top-level nav categories
- made text entries more concise
- added controls to change text size
- kept quick link-type shortcuts on home page
- prioritized deployment of site search

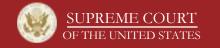

#### outcomes and lessons learned

- outcomes (i.e. ultimate triumph)
  - more unique users
  - better website
  - better framework
- lessons learned
  - don't discount accessibility
  - users are unpredictable
  - librarians and users think differently
  - a little bit of usability testing goes a long way!

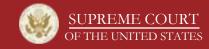

usability is a journey not a destination: how could we improve?

- perform usability testing earlier
- recruit more users
- recruit more representative users
- survey users after "final" design changes
- better utilize quantitative data

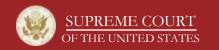

# the slide where I ask if you have any questions

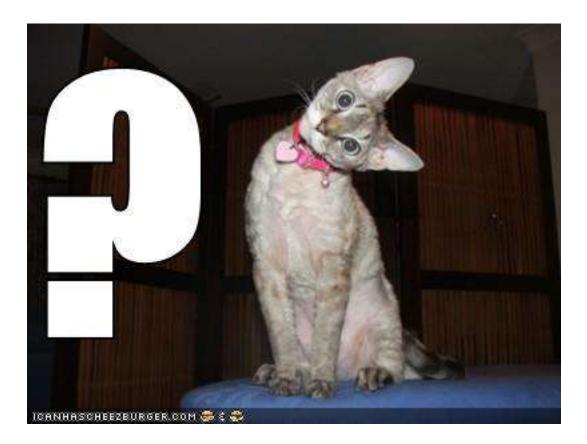

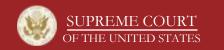

http://www.supremecourt.gov/

appendix: federal government usability resources

- Usability.gov, <u>http://www.usability.gov/</u>
- HowTo.gov: Usability and Design, <u>http://www.usa.gov/webcontent/usability/index.</u> <u>shtml</u>
- GSA Usability Resources, <u>http://www.gsa.gov/portal/content/105114</u>
- U.S. Government Web Content Managers Forum, <u>http://forum.webcontent.gov/</u>
- Section 508, <u>http://www.section508.gov/</u>

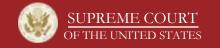